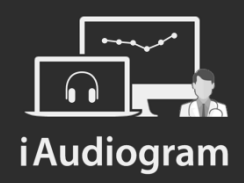

### Créer un dossier patient

Février 2022

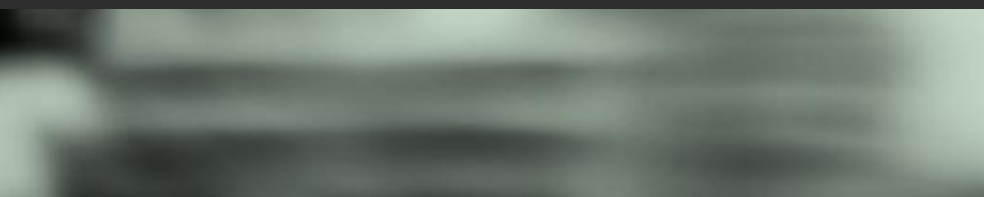

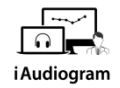

### **Dans iAudiogram,**

#### **Il est possible de créer un dossier patient afin de pouvoir les enregistrer.**

#### **Etape 1**

Cliquez en bas à gauche de votre écran, vous pourrez:

• *Ajouter* un patient dans votre interface

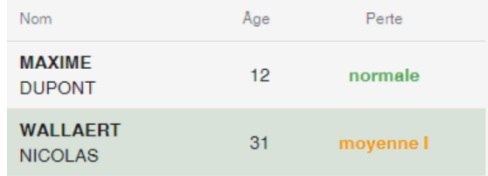

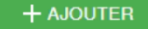

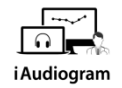

### **Dans iAudiogram,**

#### **Il est possible de créer un dossier patient afin de pouvoir les enregistrer.**

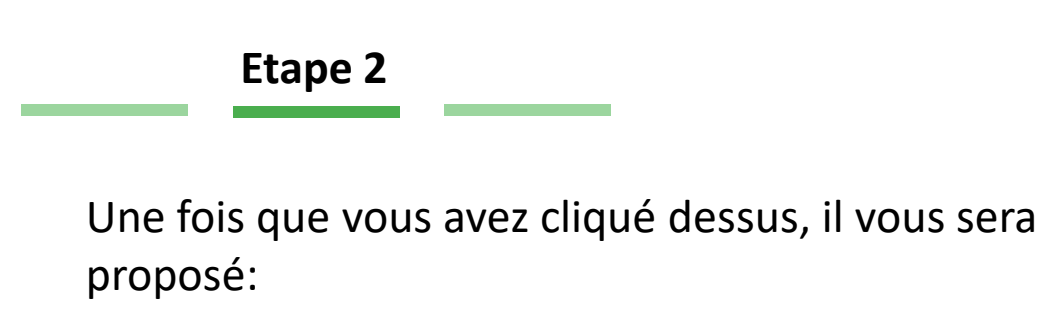

• de *remplir les données* du patient afin de créer le dossier

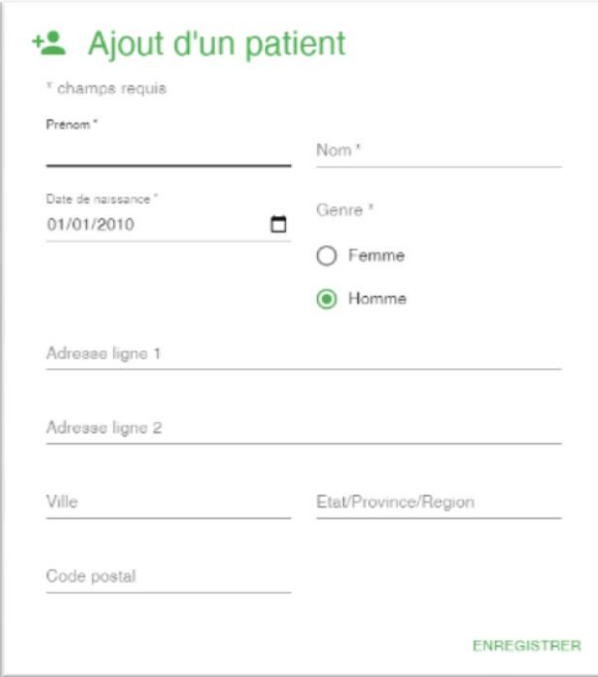

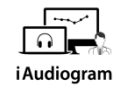

## **Dans iAudiogram,**

**Il est possible de créer un dossier patient afin de pouvoir les enregistrer.**

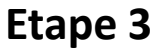

- Cliquer ensuite sur *Enregistrer* afin de sauvegarder vos données
- Il vous suffira ensuite de *rechercher le patient*  nouvellement crée dans la barre de recherche

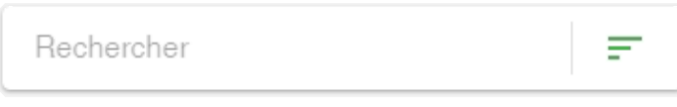

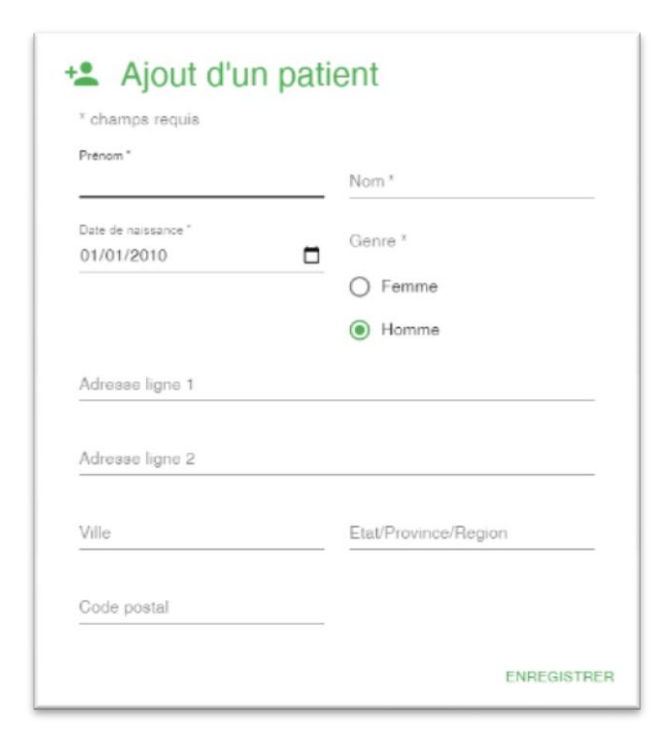

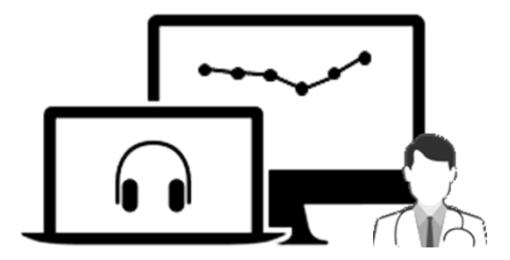

# iAudiogram

Pour tout renseignement, nous restons à votre écoute

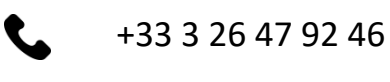

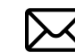

support@iaudiogram.com